$\mathbf{1}$ 

 $\overline{2}$ 

# AutoCAD VB Surfer

### Draw Contour Map Comprehensive Using AutoCAD VB and Surfer

232001

**VB** 

## 摘 要: 在 VB 中调用 Surfer automation,利用 Surfer 软件绘制等值线,通过混和编程的方式实现 AutoCAD 技术与 Surfer、VB 相结合, 在充分利用 Surfer 强大的绘图功能的基础上, 综合了 AutoCAD 的 Voloview Express 控 件实现等值线图可以实时平移、局部缩放、打印和保存等功能,并将其应用于矿压与煤岩突出危险实时 监测系统中。

 $dxf$ 

关键词: Surfer automation AutoCAD Voloview Express 等值线图 VB 嵌入式编程

П

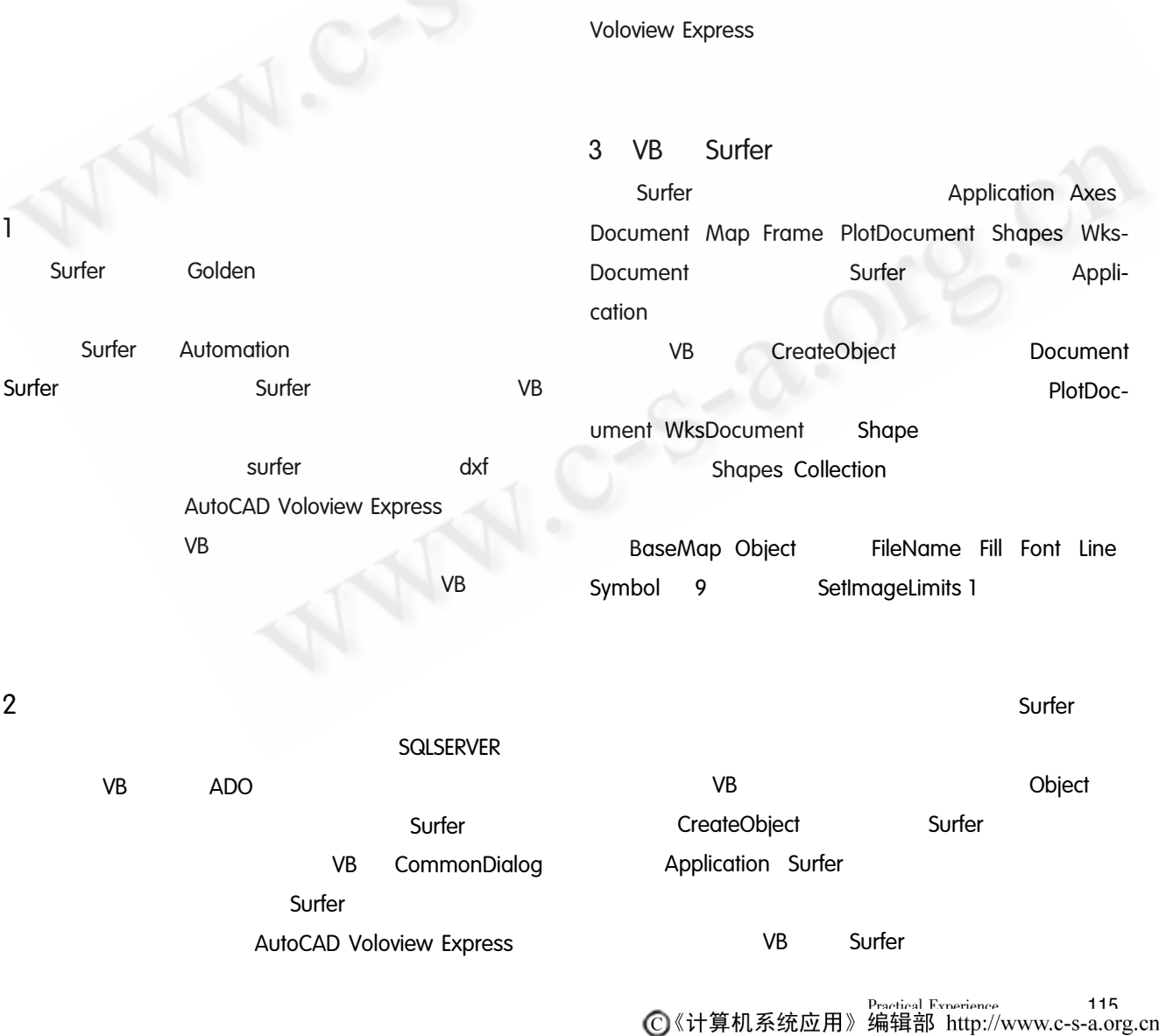

Map strGridFile Shape AddContourMap myConn. ConnectionString  $=$  " provider  $=$ sqloledb user  $id = sa$  password = sa initial catalog  $3.5$ **AutoCAD** objPlot. Export FileName = App. Path + " \docu \ = RBAlert data source = zrdq" mvConn. Open tmp. dxf" dxf  $dxf$ mySql = "select \* from RBAUser. block summa-**AutoCAD Voloview Express** myRecord. Open mySql myConn adOpenDynamic adLockBatchOptimistic **V<sub>B</sub> AutoCAD Voloview Express** 4 With dlgCommon1 4.1 AutoCAD Voloview Express . DialogTitle  $=$ " AutoCAD Voloview Express AutoCAD  $B = 0$ \* . DWG \* . DXF \* . DWF  $.$  FileName  $=$  " Filter  $=$  "  $*$ . txt  $*$ . dat  $*$ . xls  $| *$ . **ActiveX**  $txt * .dat * . xls"$ **ActiveX** . ShowOpen 4.2 AutoCAD Voloview Express API strinfile = . FileName Fnd With  $3D$ Appearance Surfer  $\Omega$  $1.3D$ Set objSurfer = CreateObject "Surfer. Applica-EnableUIMode Surfer Default DisableFi-CreateObject **V<sub>B</sub>** leOpen Option FileOpen **ActiveX CreateObject DisableRightClickMenu** " Surfer. Application" DisableMarkupMenu Markup Surfer ObjSurfer. GridData DataFile = strInFile Algo-PrintBackgroundColor PrintGeometryColor = srfKriging DupMethod = srfDupNone ShowReport = False OutGrid = strGridFile OutFmt **Src**  $=$  srfGridFmtAscii **UserMode** Pan

700m

kStandardToolbar

DisplayToolbar

**ZoomExtents** 

kFormatToolbar

Text

fGridFmtAscii **ASCII** grid

 $3.1$ 

ry"

 $3.2$ 

 $3.3$ 

tion"

rithm

 $3.4$ 

Set objPlot = objSurfer. Documents. Add srfDoc-Plot

Surfer

Set objMapFrame = objPlot. Shapes. AddContour-

 $OutFmt = sr-$ 

kModifyToolbar

ZoomToRect

2008

5

#### 4.3 Voloview Express **VB** Surfer

**Voloview Express** 

**Voloview Express** 

Autodesk Volo View Control

cadview.  $src = App. Path + " \ddot{\text{loc}} \times \text{tmp. } dxf"$  $dxf$ cadview. DisplayToolbar kStandardToolbar True

 $\overline{1}$ 

cadview. ZoomExtents

5

**叠同型** 中国ダ っっ 及び国 はたははめの 国 2 loview Express

6

Surfer

**V<sub>B</sub>** AutoCAD Voloview Express

#### 参考文献

- 1 于平,李汉彬,高长君. 应用 ActiveX 技术实现 Surfer 自动绘制等值线图[J]. 广东气象, 2006, 3:61-63.
- 2 张二勇,李云峰,王玮. Surfer 软件绘图接口的开发 及利用[J]. 地下水, 2005 (3).
- 3 张丽莉, 吴健生. 综合利用 VB 与 Surfer 实现地学三 维曲面的动态显示[J]. 计算机工程与应用, 2003  $(14): 139 - 141.$
- 4 张莹,张胜业,昌彦君. Surfer Automation 自动化技 术在电法资料成图中的应用[J]. 工程地球物理学 报, 2005, 2(1): 56 - 59.

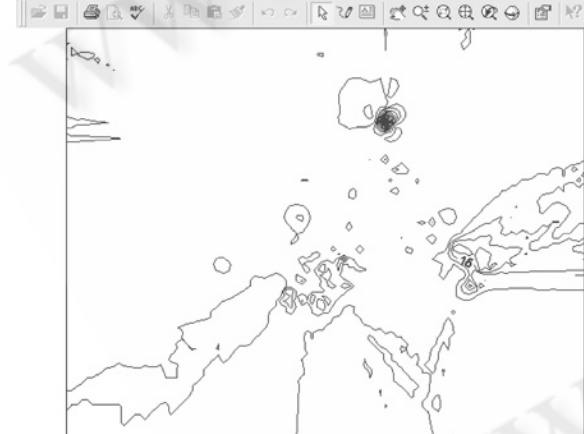